# FARMERS STATE BANK ONLINE BANKING LOGIN GUIDE

FARMERS STATE BANK 112 W FULTON ST, WAUPACA, WI 54981

### First Time User Enrollment

This is for a customer to enroll in Retail Online Banking from Farmers State Bank's website.

**Note:** The log in information is customizable

- 1. Open a preferred Internet browser, type [www.fsbwaupaca.com](http://www.fsbwaupaca.com/) and then hit **Enter** or click **Go**.
- 2. Once on Farmers State Bank's website click **Enroll** in the upper right hand corner of the website under Online Banking.

The Enroll page appears.

3. Type the requested information, and then click **Enroll**.

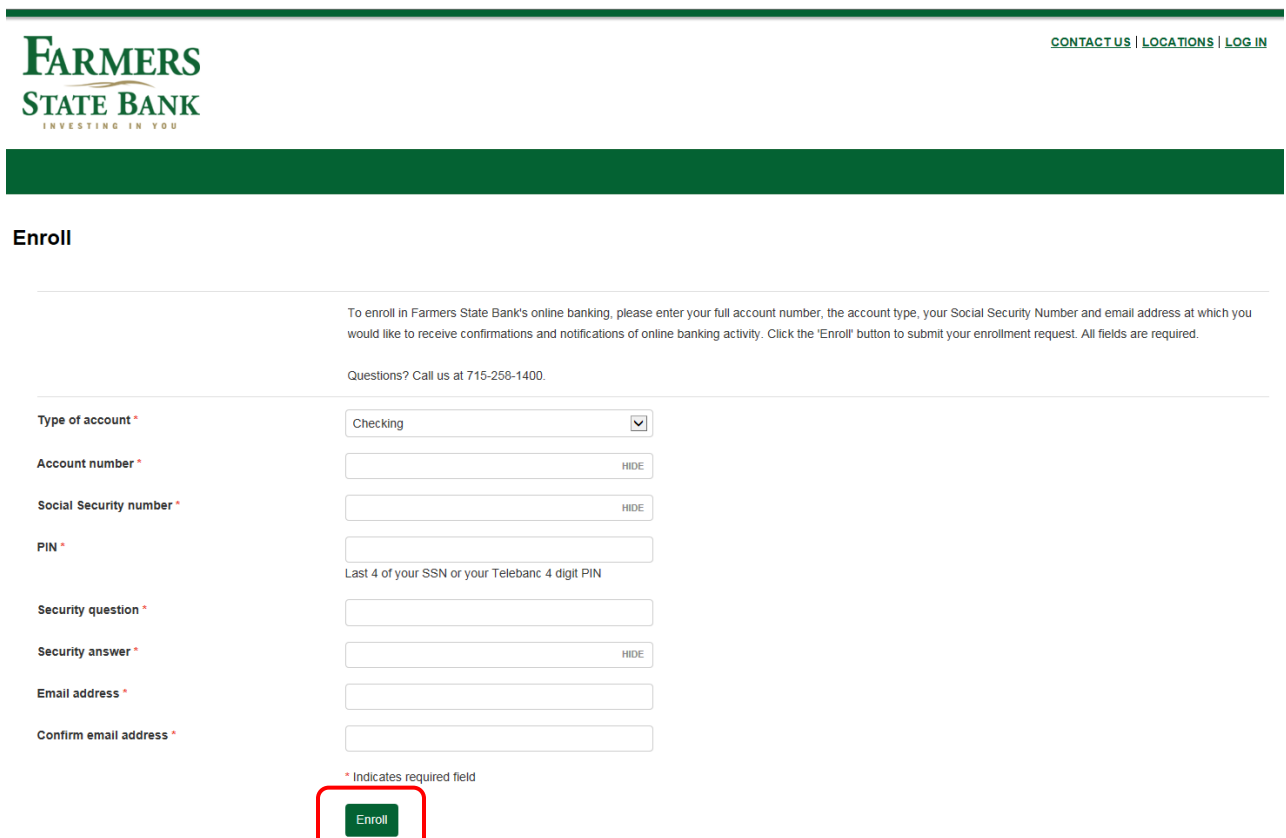

The Establish credentials page appears.

4. Create a **username** and **password** based on the instructions on the screen and then click **Continue**.

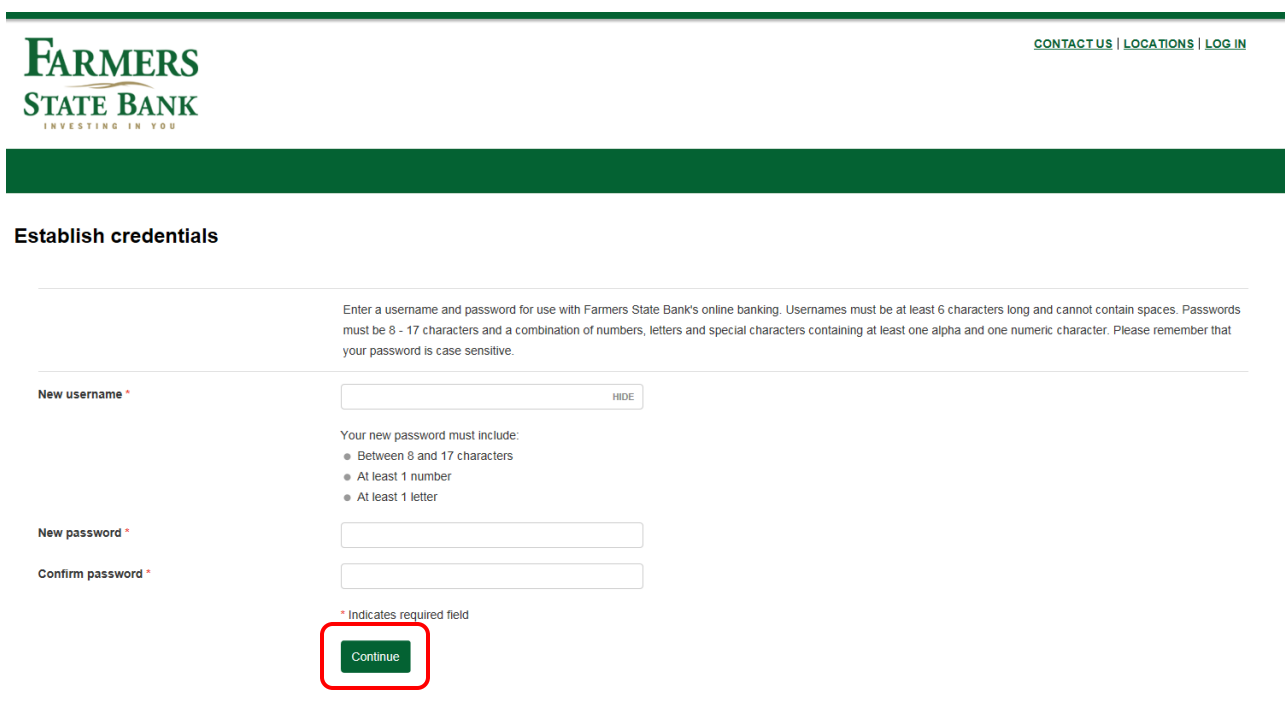

**FARMERS** 

Help | Contact Us | Locations | Disclosures | Privacy Policy

**řĎIČ魚** 

The Set up challenge questions page appears.

5. Complete the information required to set up challenge questions that are used for verification purposes at log in, and then click **Continue**.

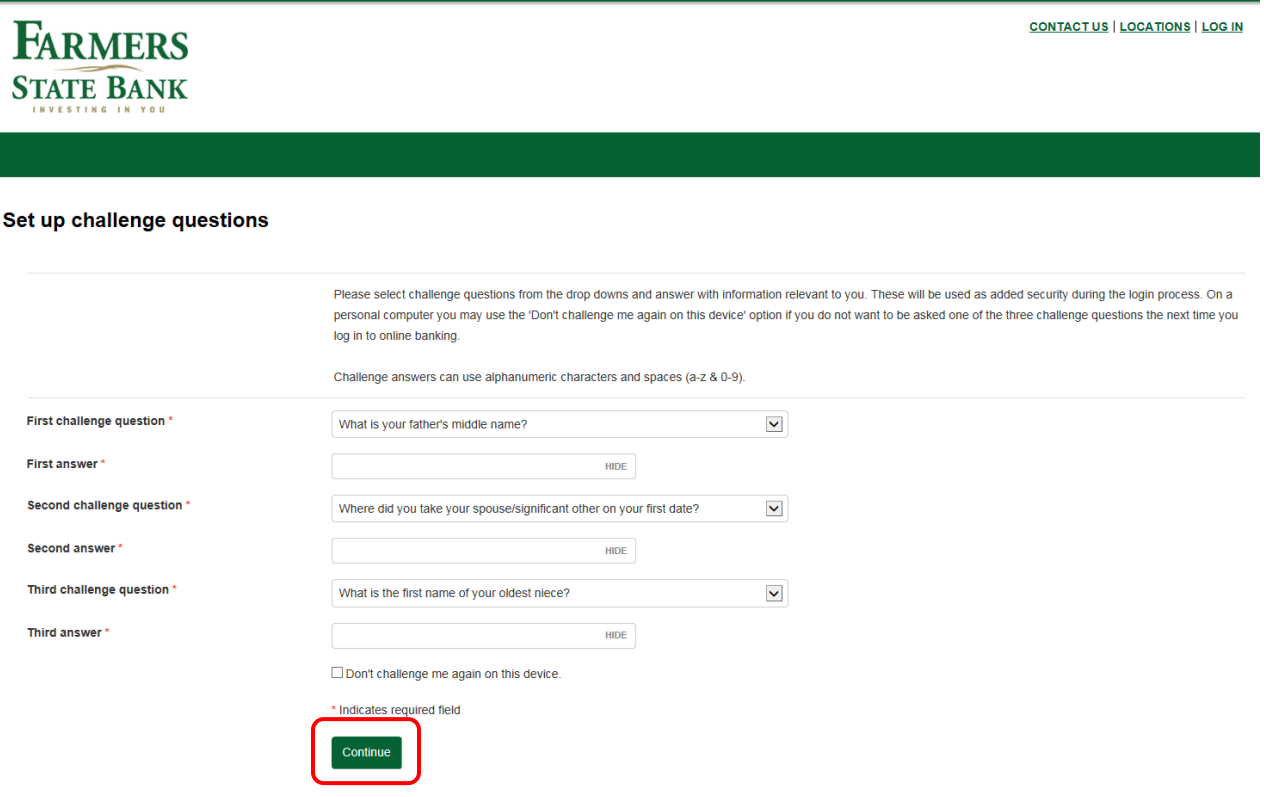

#### Challenge Questions and Answers

- Select three challenge questions
- Type in answer to each challenge question
- Challenge questions will be asked if user has asked to be challenged on the device they are logging in from

#### Challenge me again on this device

• User can check the box next to '**Don't challenge me again on this device**' if they do not want to be asked one of the three challenge questions the next time they log into Online Banking from the device they are currently enrolling from.

The Mobile banking enrollment page appears

6. Click **Enroll**, **Ask Me Later** or **Decline** to continue.

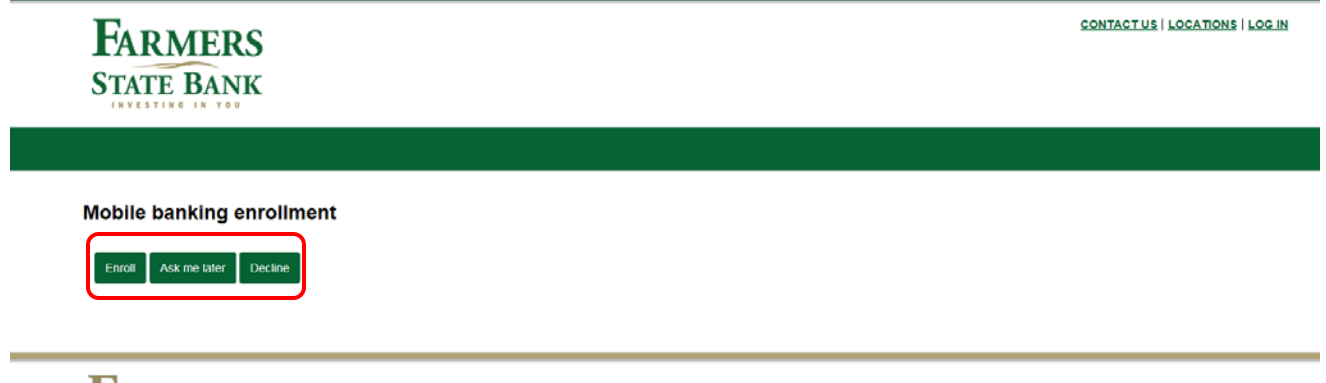

**FARMERS STATE BANK** 

 $\begin{minipage}[c]{0.9\linewidth} Help & | & \text{Container } 1 & \text{Locations} & | & \text{Discussiones} & | & \text{Priver of } 2015-2017~\text{Fiserv, Inc.} \text{ or its affillates.} \end{minipage}$ 

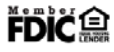

## Retail Online Banking Login

Login allows users access to Farmers State Bank's Retail Online Banking website to perform account inquiries and transactions.

1. Open a preferred Internet browser, type Farmers State Bank's website, and then hit **Enter** or click **Go**.

[www.fsbwaupaca.com](http://www.fsbwaupaca.com/)

2. From the home page, type the **username** and **password** in the upper right hand corner under Online Banking and click **Login**.

Or

Click on the **Online Services** menu and click **Online Banking Login**.

- A Login page appears
- Type the **Username**, **Password** and then click **Log In**.

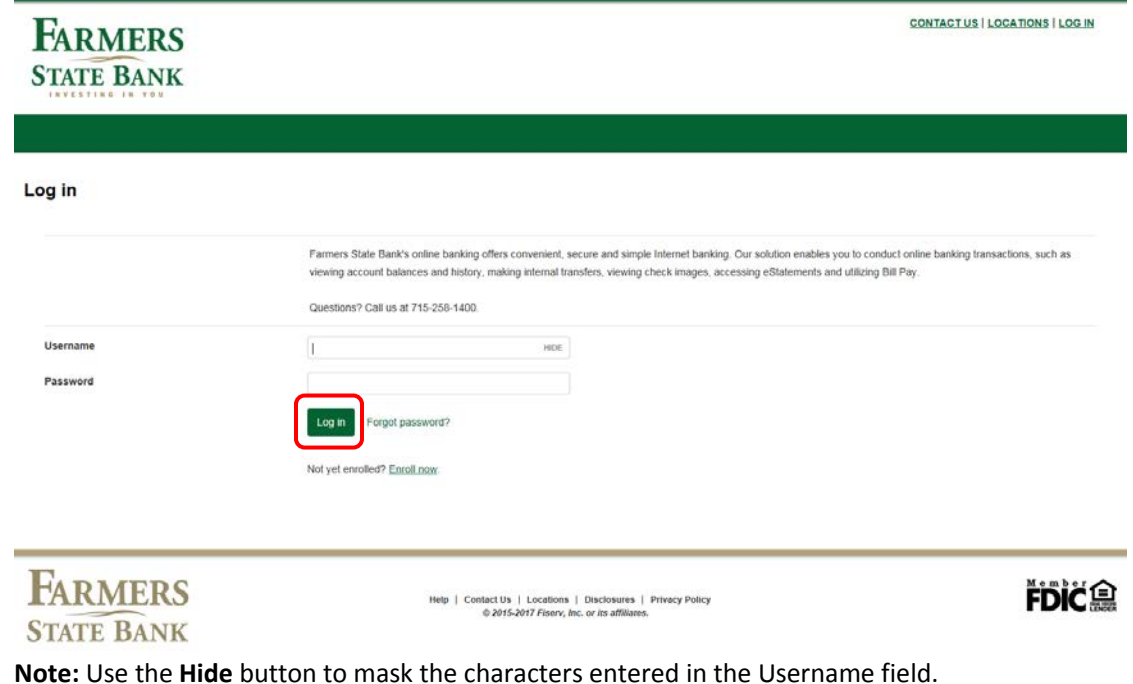

**If the user enters in the wrong password they will receive the following error:**

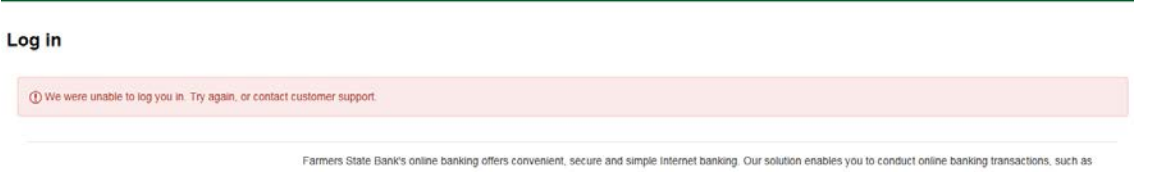

Three unsuccessful attempts will lockout the user and they will need to contact the bank to reset the user.

3. Type the Security Challenge answer, and then click **Continue**.

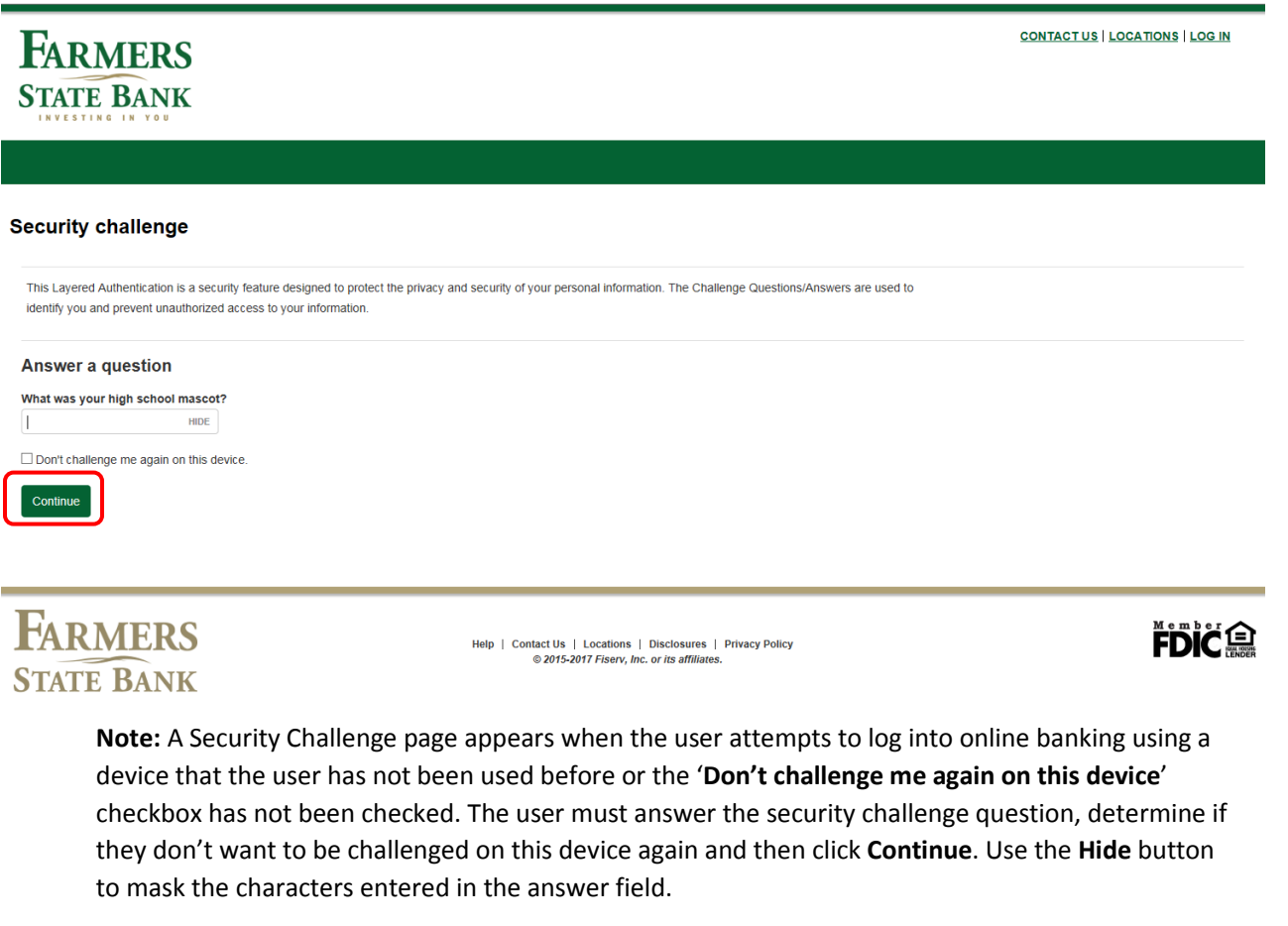

**If the user enters in the wrong answer they will receive the following error:**

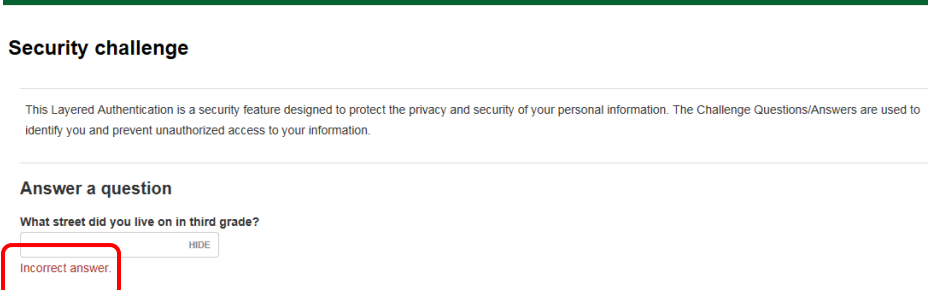

Three unsuccessful attempts will lockout the user and they will need to contact the bank to reset the user.

**Security challenge** 

(1) Your account is locked. Contact customer support.

## Forgot Your Password

**STATE BANK** 

#### **If a password is forgotten and needs to be reset:**

1. Click the Forgot Password? Link.

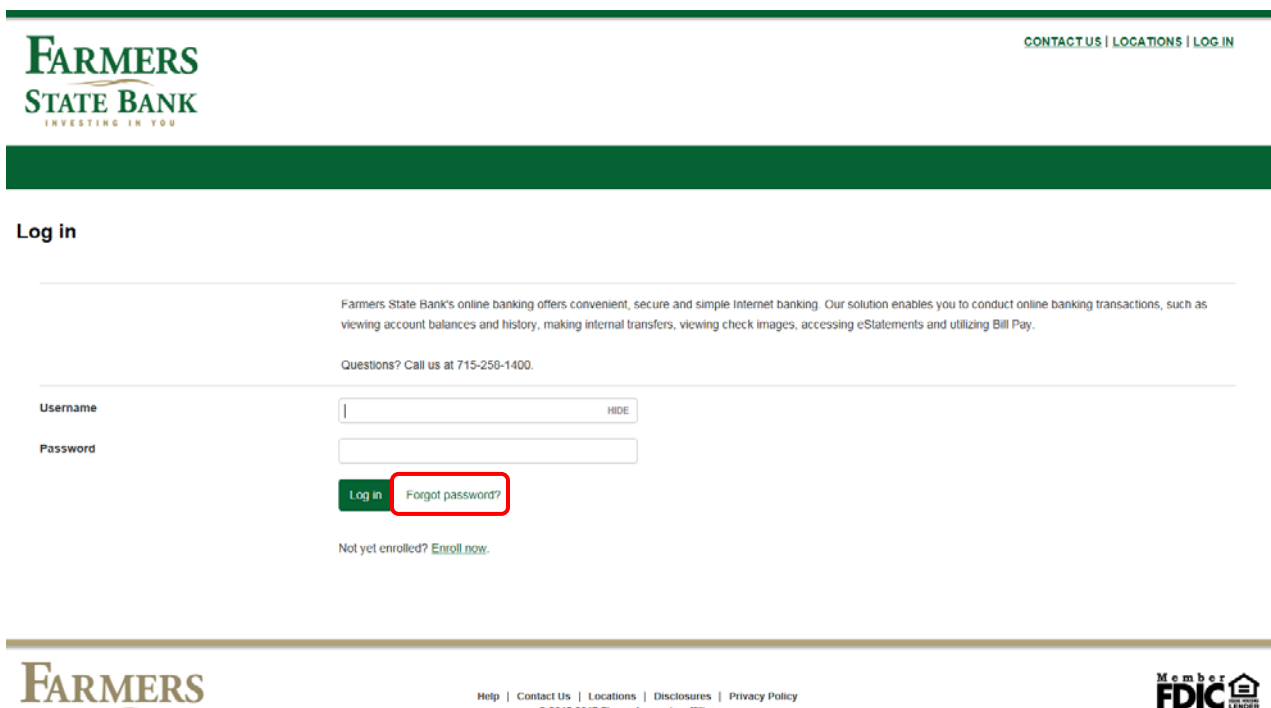

 $\begin{tabular}{c|c|c|c} \textbf{Heip} & \textbf{Constant} & \textbf{Locations} & \textbf{Disclosures} & \textbf{Privacy Policy} \\ \hline \textbf{@ 2015-2017 Fischer, Inc. or its affiliates.} \end{tabular}$ 

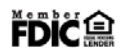

2. Type the Username, Last 4 digits of Social Security Number, and the Email address in the appropriate boxes, and then click **Reset Password**.

**Note:** The information entered in the indicated fields, must match the information on file in the user record.

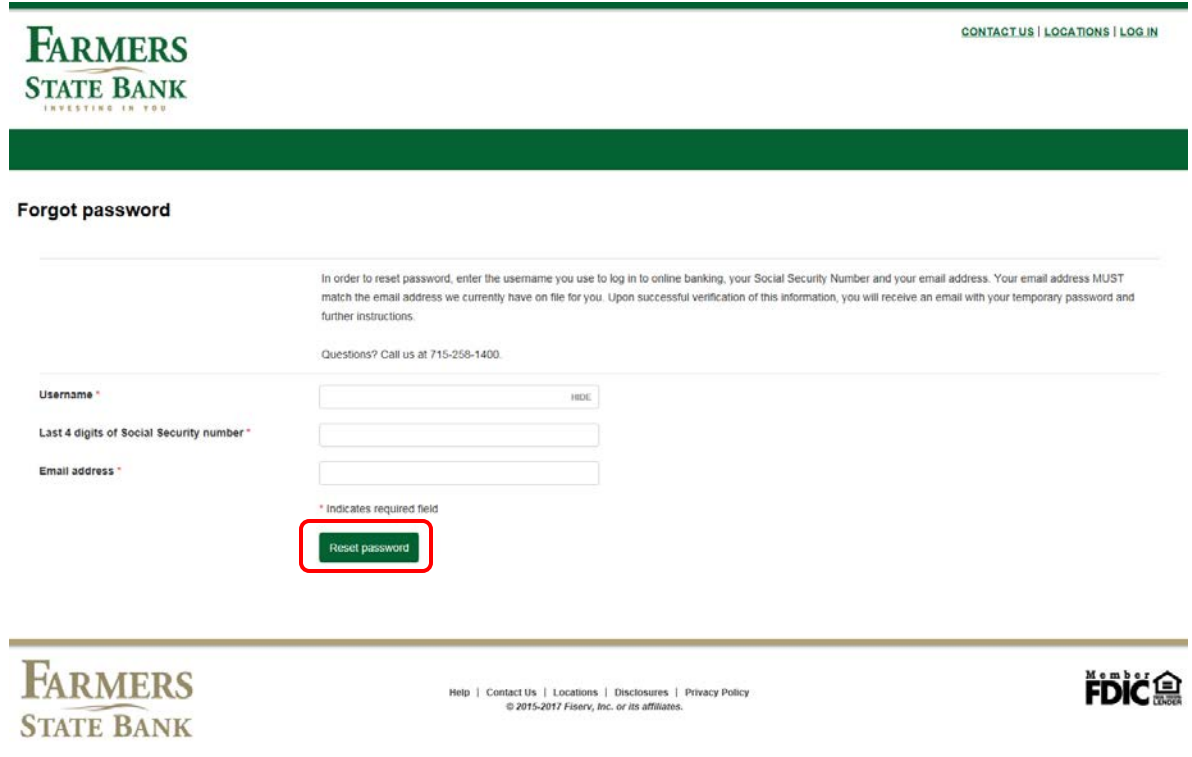

If any of the information does not match, an error message appears.

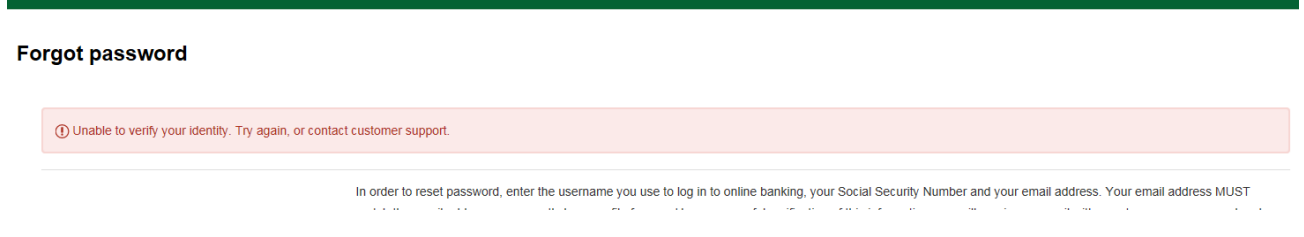

If the information matches, the user is sent a temporary, system generated password to the email address provided.

Log in

⊙ An email with a temporary password has been sent to banking@fsbwaupaca.com.

Farmers State Bank's online banking offers convenient, secure and simple Internet banking. Our solution enables you to conduct online banking transactions, such as